## **Configure Salsify for Single Sign-On**

Configuring Salsify for single sign-on (SSO) enables administrators to manage users of Citrix ADC. Users can securely log on to Salsify by using the enterprise credentials.

## **Prerequisite**

Browser Requirements: Internet Explorer 11 and above

## To configure Salsify for SSO by using SAML:

- 1. In a browser, type <a href="https://app.salsify.com/users/sign">https://app.salsify.com/users/sign</a> in and press Enter.
- 2. Type your Salsify admin account credentials (Email and Password) and click Log In.

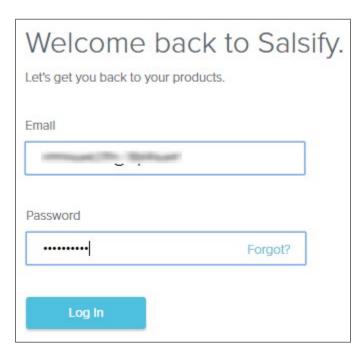

3. To enable and configure SSO, the user must contact Salsify support team and provide them with the following:

| Required<br>Information | Description   |
|-------------------------|---------------|
| Identity Provider URL   | IdP logon URL |
| Certificate fingerprint | SHA256        |
| Issuer                  | Issuer URL    |

**Note:** The support team will configure the SP from the backend.